# 点击即可将Google云互联配置为使用思科SD-WAN的传输

## 目录

简介 背景信息 问题 解决方案 设计概述 解决方案详细信息 步骤1.准备 步骤2.使用云onRamp创建思科云网关,用于多云工作流 步骤3.在GCP控制台中添加合作伙伴互联连接 步骤4.在Cisco vManage中使用Cloud onRamp互联创建DC连接 步骤5.配置DC路由器以通过互联网和GCP云互联建立隧道 验证 DC兆端口SD-WAN路由器配置

## 简介

本文档介绍如何将[Google云互联](https://cloud.google.com/network-connectivity/docs/interconnect/concepts/overview)用作软件定义广域网(SD-WAN)传输。

## 背景信息

在Google云平台(GCP)上工作负载的企业客户使用云互[联来实现](https://cloud.google.com/network-connectivity/docs/interconnect)数据中心或集线器连接。同时,公 共互联网连接在数据中心也非常常见,并用作与其他位置进行SD-WAN连接的底层。本文介绍如何 将GCP云互联用作思科SD-WAN的底层。

它与描述AWS的相同解决方案非常相似。

将GCP云互联作为思科SD-WAN的另一种传输方式的主要优势是能够在所有传输(包括GCP云互联 )上使用SD-WAN策略。客户可以创建SD-WAN应用感知策略,并通过GCP云互联路由关键应用 ,并在SLA违规时通过公共互联网重新路由。

## 问题

GCP云互联不提供本地SD-WAN功能。企业SD-WAN客户的典型问题包括:

- "我能否将GCP云互联用作思科SD-WAN的底层?"
- "如何互联GCP云互联和思科SD-WAN ?"
- "如何创建恢复力强、安全且可扩展的解决方案"?

## 解决方案

## 设计概述

关键设计点是通过GCP云互联将数据中心连接到思科SD路由器,该路由器由Cloud onRamp创建 ,用于多云调配,如图所示。

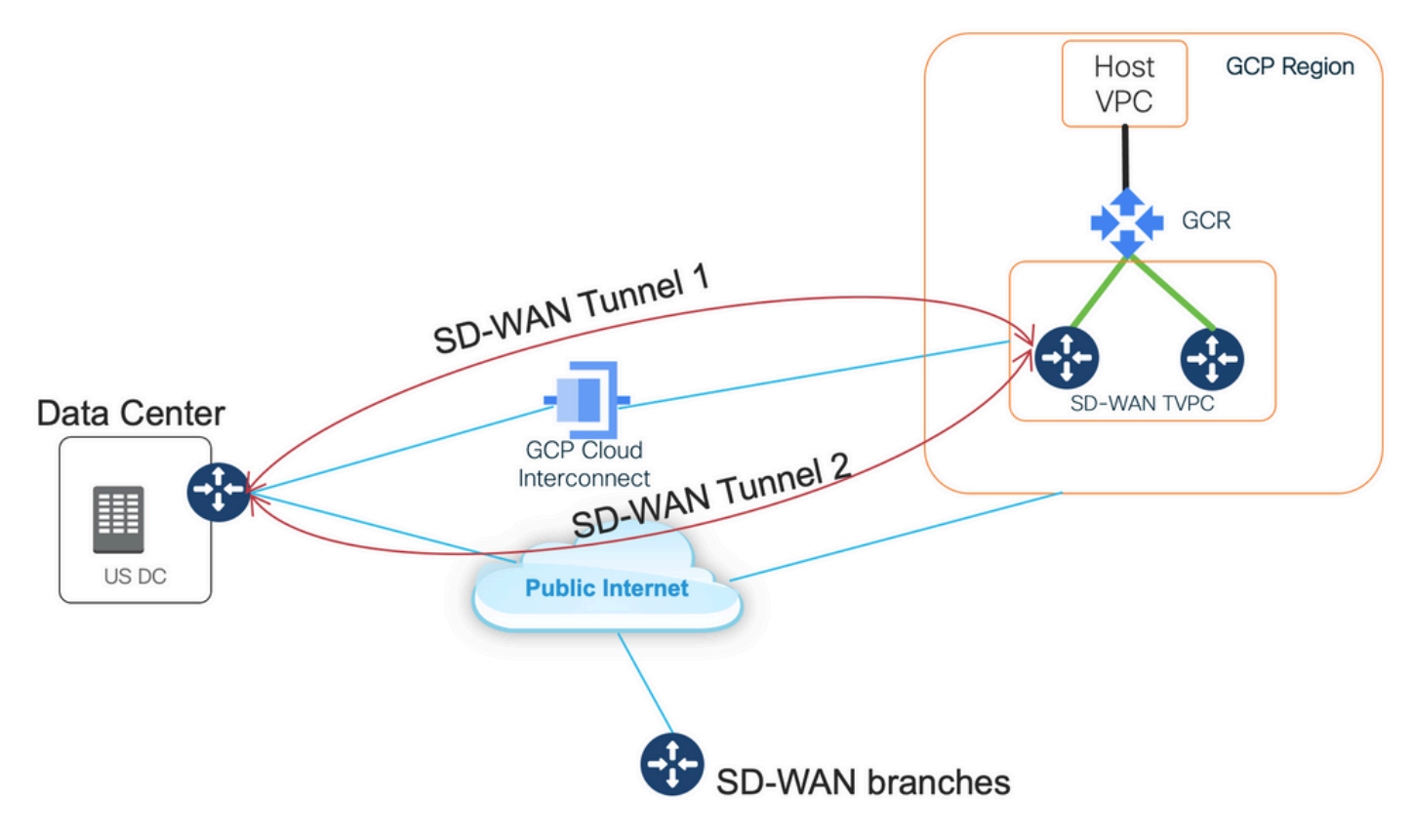

此解决方案的优势包括:

- 完全自动:用于多云自动化的思科云onRamp可用于部署带有两台SD-WAN路由器的SD-WAN传输VPC。主机VPC可作为Cloud onRamp的一部分发现,只需点击一下即可映射到SD-WAN网络。
- 基于GCP云互联的完整SD-WAN:GCP云互联只是另一种SD-WAN传输。所有SD-WAN功能 (如应用感知策略、加密等)都可在GCP云互联的SD-WAN隧道上本地使用。

请注意,此解决方案的可扩展性与GCP上的C8000V性能相伴。有关C8000v在GCP上的[性能的](https://salesconnect.cisco.com/#/content-detail/c0e75d92-6c00-44c2-8868-3496318b9885)详细 信息,请参阅SalesConnect。

### 解决方案详细信息

了解此解决方案的关键点是SD-WAN颜色。请注意,GCP SD-WAN路由器将具有专用**颜色专用** 2,用于Internet连接和通过互联进行连接,SD-WAN隧道将使用公有IP地址在Internet上形成,SD-WAN隧道将(使用相同接口)在使用私有IP地址到DC/Internet的互联电路上建立的双曲余切值。这 意味着,数据中心路由器(biz-internet颜色)将通过带有公有IP地址的Internet和其私有IP颜色建立 到GCP SD-WAN路由器(专用2颜色)的连接。

有关SD-WAN颜色的一般信息:

传输定位器(TLOC)指SD-WAN路由器通过其连接到底层网络的WAN传输(VPN 0)接口。每个 TLOC都通过SD-WAN路由器的系统IP地址、WAN接口颜色和传输封装(GRE或IPsec)的组合进 行唯一标识。 思科重叠管理协议(OMP)用于在SD-WAN路由器之间分发TLOC(也称为TLOC路由 )、SD-WAN重叠前缀(也称为OMP路由)和其他信息。SD-WAN路由器通过TLOC路由知道如何 互相访问,并建立IPsec VPN隧道。

SD-WAN路由器和/或控制器(vManage、vSmart或vBond)可能位于网络中的网络地址转换 (NAT)设备后面。 当SD-WAN路由器向vBond控制器进行身份验证时,vBond控制器将在交换期间 学习SD-WAN路由器的私有IP地址/端口号和公有IP地址/端口号设置。vBond控制器充当 NAT(STUN)服务器的会话遍历实用程序,使SD-WAN路由器能够发现其广域网传输接口的映射和 /或转换的IP地址和端口号。

在SD-WAN路由器上,每个WAN传输都与公有和私有IP地址对关联。私有IP地址被视为NAT前的地 址。这是分配给SD-WAN路由器WAN接口的IP地址。虽然这被视为私有IP地址,但此IP地址可以是 可公开路由的IP地址空间的一部分,也可以是IETF RFC 1918非公开可路由的IP地址空间的一部分 。公有IP地址被视为后NAT地址。当SD-WAN路由器最初与vBond服务器通信并进行身份验证时 ,vBond服务器会检测到此情况。公有IP地址也可以是公有可路由IP地址空间的一部分,也可以是 IETF RFC 1918非公有可路由IP地址空间的一部分。如果没有NAT,则SD-WAN传输接口的公有和 私有IP地址相同。

TLOC颜色是静态定义的关键字,用于标识每台SD-WAN路由器上的单个广域网传输。给定SD-WAN路由器上的每个WAN传输都必须具有唯一的颜色。颜色也用于标识单个WAN传输为公共或私 有。城域以太网、Mpls和private1、private2、private3、private4、private5和private6颜色被视为私 有颜色。它们用于专用网络或没有NAT的地方。颜色为3g、biz-internet、blue、bronze、 custom1、custom2、custom3、default、gold、green、lte、public-internet、red和silver被视为公 共颜色。它们用于公共网络或具有WAN传输接口公共IP编址的地方,本地或通过NAT。

颜色表示在通过控制平面和数据平面通信时使用私有或公有IP地址。当两台SD-WAN路由器尝试相 互通信时,两台路由器都使用带有私有颜色的WAN传输接口,每一端都会尝试连接到远程路由器的 私有IP地址。如果一端或两端都使用公共颜色,则每一端将尝试连接到远程路由器的公有IP地址。 当两台设备的站点ID相同时,此情况例外。当站点ID相同但颜色为公有时,将使用私有IP地址进行 通信。SD-WAN路由器尝试与位于同一站点内的vManage或vSmart控制器通信时可能会发生这种情 况。请注意,SD-WAN路由器在具有相同站点ID时,默认情况下不会在彼此之间建立IPsec VPN隧 道。

这是数据中心路由器的输出,其中显示了通过互联网的两个隧道(彩色商业互联网)和通过GCP云 互联(彩色专用1)到两个SD-WAN路由器的两个隧道。有关详细信息,请参阅附件中的完整DC路 由器配置。

MP-IC-US-R1#sh sdwan bfd sessions SOURCE TLOC REMOTE TLOC DST PUBLIC DST PUBLIC DETECT TX SYSTEM IP SITE ID STATE COLOR COLOR SOURCE IP IP PORT ENCAP MULTIPLIER INTERVAL(msec UPTIME TRANSITIONS ------------------------------------------------------------------------------------------------ ------------------------------------------------------------------------------------------------ ------------------ 35.35.35.2 35 up biz-internet private2 162.43.150.15 35.212.162.72 12347 ipsec 7 1000 10 4:02:55:32 0 35.35.35.1 35 up biz-internet private2 162.43.150.15 35.212.232.51 12347 ipsec 7 1000 10 4:02:55:32 0 35.35.35.1 35 up private1 private2 192.168.9.9 10.35.0.2 12347 ipsec 7 1000 10 0:00:00:16 0 35.35.35.2 35 up private1 private2 192.168.9.9 10.35.0.3 12347 ipsec 7 1000 10 0:00:00:16 0 ... MP-IC-US-R1#

#### 此图显示了用于验证解决方案的IP地址和SD-WAN颜色的拓扑详细信息。

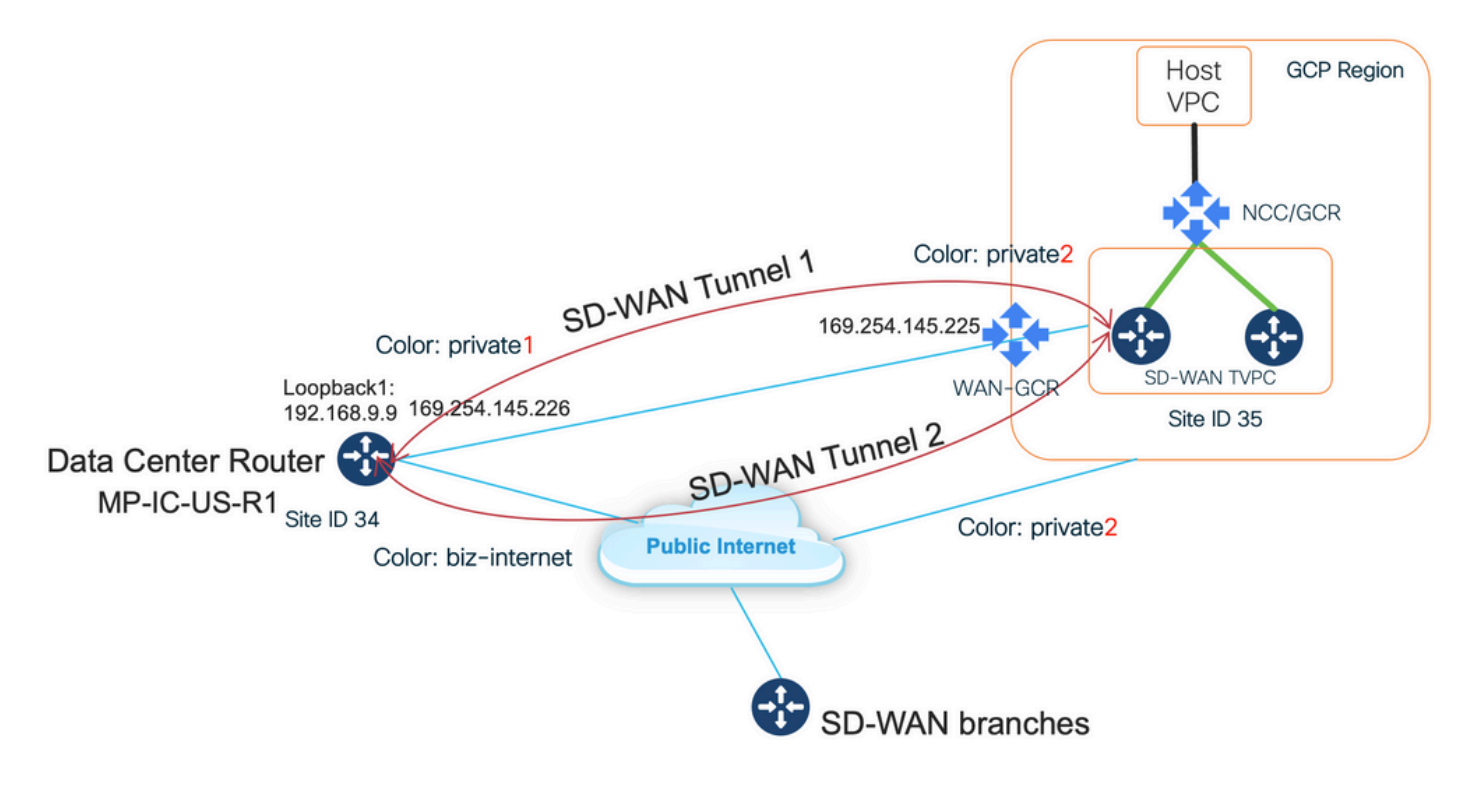

使用的软件:

- 运行CCO版本20.7.1.1的SD-WAN控制器
- 使用运行17.06.01a的C8000v模拟的数据中心路由器通过vManage Cloud onRamp进行调配 ,以便与Megaport互联
- GCP中的两台SD-WAN路由器:运行17.06.01a的C8000v通过vManage Cloud onRamp为多云 调配

### 步骤1.准备

确保Cisco vManage已定义有效的GCP帐户,并且Cloud onRamp全局设置已正确配置。

还请在vManage中定义互联合作伙伴帐户。在此博客中,Megaport用作互联合作伙伴,因此您可以 定义适当的帐户和全局设置。

### 步骤2.使用云onRamp创建思科云网关,用于多云工作流

这是一个简单明了的过程:选择两台SD-WAN设备,连接默认GCP模板,部署。有关详细信息,请 [参阅适用于多云的云](https://www.cisco.com/c/zh_cn/td/docs/routers/sdwan/configuration/cloudonramp/ios-xe-17/cloud-onramp-book-xe/cloud-onramp-multi-cloud.html#Cisco_Concept.dita_45dbbaa3-e1fe-4134-b0a0-636d4e1b3691)onRamp文档。

### 步骤3.在GCP控制台中添加合作伙伴互联连接

使用GCP分步配置工作流程(**混合连接>互联**)创建与选定合作伙伴的合作伙伴互联连接(如果是本博 客) — 与Megaport的连接(如图所示)。

### **Hybrid Connectivity**  $\leftarrow$ Add VLAN attachment **VPN** H Choose an interconnect type that fits your networking needs: -Interconnect Interconnect type ◯ Dedicated Interconnect connection Connect your on-premises network to your Google 條 **Cloud Routers** Cloud VPC network by connecting a new fiber to your equipment. Learn more **Network Connectivity Center** 豪 On-premise network **VPC network**  $\bullet$ Partner Interconnect connection Connect your on-premises network to your Google Cloud VPC network through a connection from a supported service provider. Learn more or check supported service providers On-premise network **Service provider VPC network**

请选择"我已拥有服务提供商"选项。

为便于演示,**使用"创建单**个VLAN"选项而不使用冗余。

选择之前由Cloud onRamp for Multicloud工作流程创建的正确网络名称。在VLAN部分下,可以创建 新的GCR路由器并定义VLAN的名称,VLAN名称稍后将显示在Cloud onRamp Interconnect部分。

**CANCEL** 

**CONTINUE** 

此图像反映了所提到的所有点。

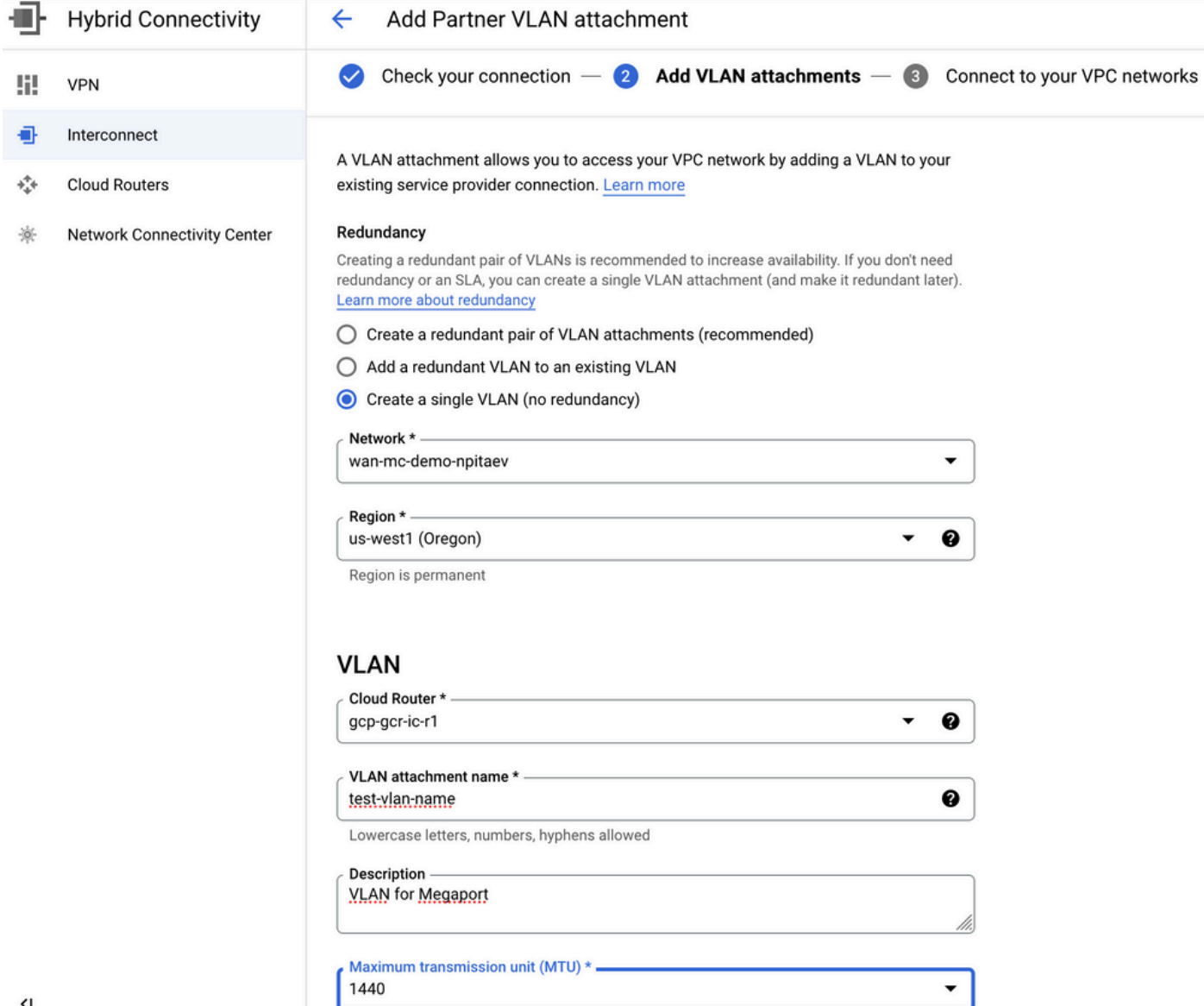

基本上,完成步骤3.后,您只需获取BGP配置,并根据互联提供商已使用的内容建立连接即可。在 本例中,使用Megaport进行测试。但是,您可以使用任何类型的互联,这些互联可以通过 Megaport、Equinix或MSP实现。

### 步骤4.在Cisco vManage中使用Cloud onRamp互联创建DC连接

与AWS博客类似,将Cisco Cloud onRamp互联工作流程与Megaport结合使用来创建数据中心路由 器并将其用于GCP云互联。请注意,Megaport仅用于测试目的,如果您已经设置了数据中心,则无 需使用Megaport。

在Cisco vManage中,选择一个免费的SD-WAN路由器,附加默认的CoR Megaport模板,然后使用 CoR互联工作流程将其部署为Megaport中的思科云网关。

在Megaport中的思科SD-WAN路由器将处于活动状态后,使用CoR互联工作流程创建连接,如图所 示。

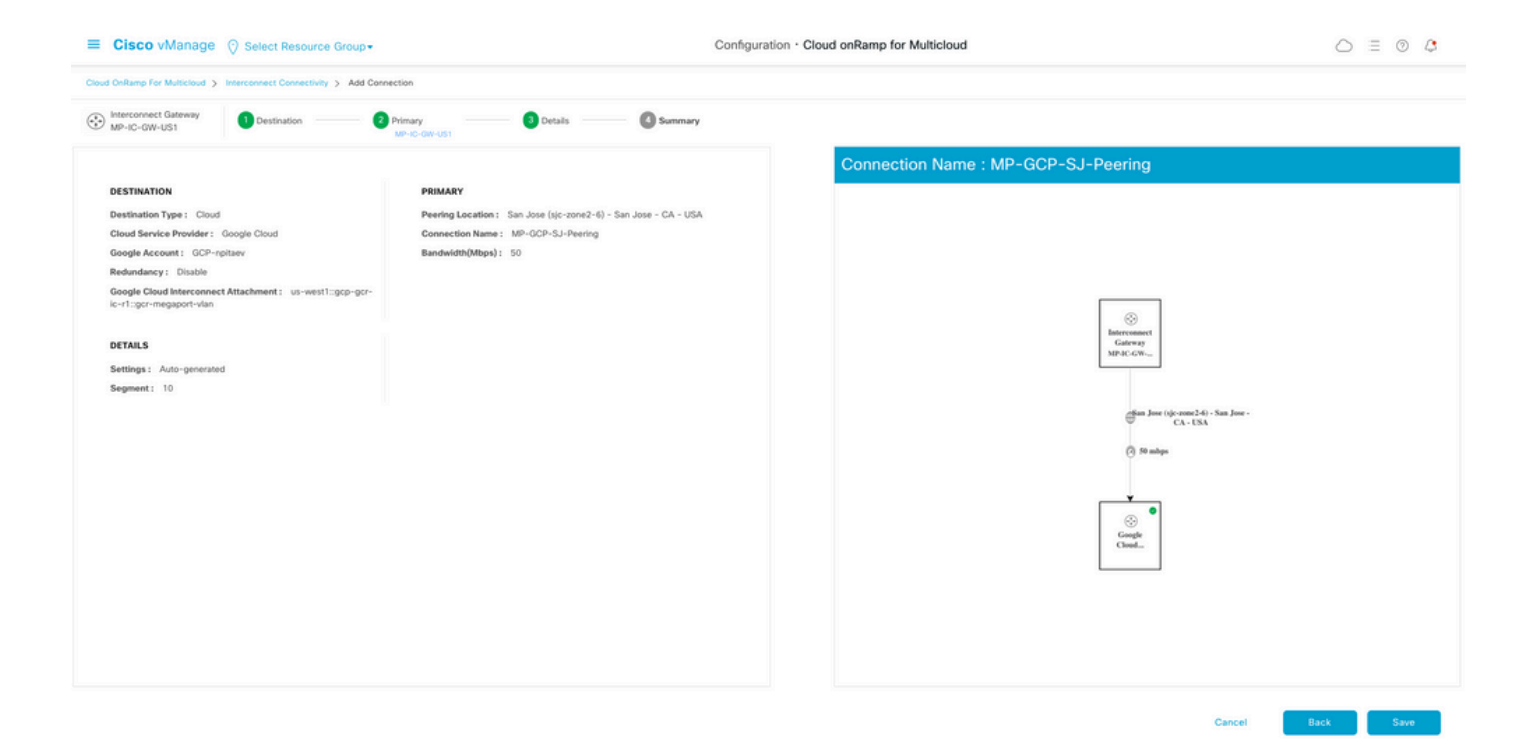

#### 步骤5.配置DC路由器以通过互联网和GCP云互联建立隧道

将SD-WAN大端口路由器置于CLI模式,并将配置从服务端移到VPN0。由于GCP使用169.254.x.y IP地址,因此您可以在DC路由器上创建Loopback1接口,并使用它通过GCP云进行SD-WAN通信互 联。

#### 以下是DC路由器配置的相关部分。

```
interface Loopback1
no shutdown
ip address 192.168.9.9 255.255.255.255
!
!
interface Tunnel2
ip unnumbered Loopback1
tunnel source Loopback1
tunnel mode sdwan
!
!
interface GigabitEthernet1.215
encapsulation dot1Q 215
ip address 169.254.145.226 255.255.255.248
ip mtu 1440
!
!
router bgp 64513
bgp log-neighbor-changes
neighbor 169.254.145.225 remote-as 16550
neighbor 169.254.145.225 description MP-GCP-SJ-Peering
neighbor 169.254.145.225 ebgp-multihop 4
!
address-family ipv4
network 192.168.9.9 mask 255.255.255.255
neighbor 169.254.145.225 activate
neighbor 169.254.145.225 send-community both
exit-address-family
!
```

```
!
sdwan
interface Loopback1
tunnel-interface
encapsulation ipsec preference 100 weight 1
color private1
max-control-connections 0
allow-service all
!
```
请参阅本文档后一部分中的完整DC路由器配置。

#### 验证

GCP云互联状态:

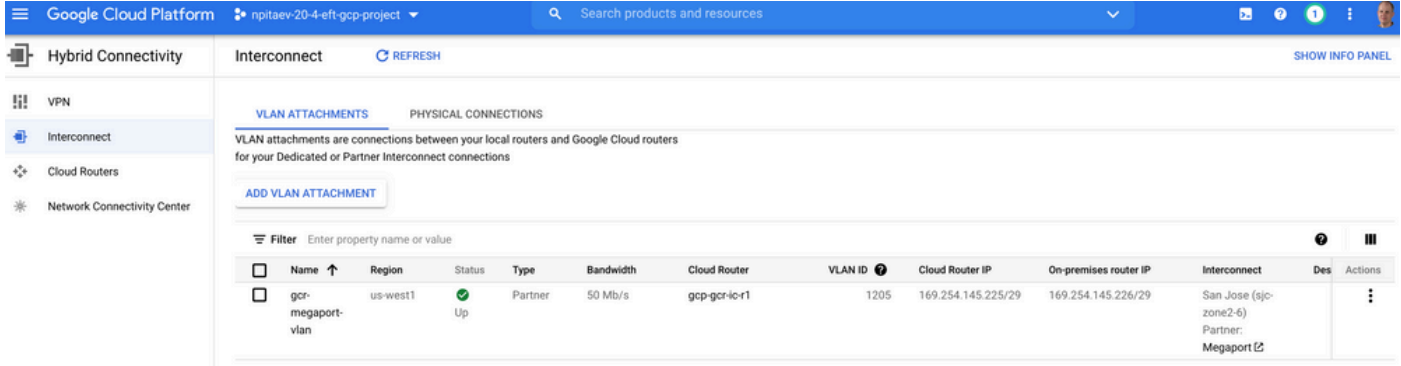

数据中心路由器与实施云互联的WAN GCR之间的BGP连接:

MP-IC-US-R1#sh ip ro bgp ... 10.0.0.0/27 is subnetted, 1 subnets B 10.35.0.0 [20/100] via 169.254.145.225, 01:25:26 MP-IC-US-R1#

### DC兆端口SD-WAN路由器配置

MP-IC-US-R1#sh sdwan bfd sessions SOURCE TLOC REMOTE TLOC DST PUBLIC DST PUBLIC DETECT TX SYSTEM IP SITE ID STATE COLOR COLOR SOURCE IP IP PORT ENCAP MULTIPLIER INTERVAL(msec UPTIME TRANSITIONS ------------------------------------------------------------------------------------------------ ------------------------------------------------------------------------------------------------ ------------------ 10.12.1.11 12 up biz-internet public-internet 162.43.150.15 13.55.49.253 12426 ipsec 7 1000 10 4:02:55:32 0 35.35.35.2 35 up biz-internet private2 162.43.150.15 35.212.162.72 12347 ipsec 7 1000 10 4:02:55:32 0 35.35.35.1 35 up biz-internet private2 162.43.150.15 35.212.232.51 12347 ipsec 7 1000 10 4:02:55:32 0 61.61.61.61 61 down biz-internet biz-internet 162.43.150.15 162.43.145.3 12427 ipsec 7 1000 NA 0 61.61.61.61 61 down biz-internet private1 162.43.150.15 198.18.0.5 12367 ipsec 7 1000 NA 0 35.35.35.1 35 up private1 private2 192.168.9.9 10.35.0.2 12347 ipsec 7 1000 10 0:00:00:16 0 35.35.35.2 35 up private1 private2 192.168.9.9 10.35.0.3 12347 ipsec 7 1000 10 0:00:00:16 0 10.12.1.11 12 down private1 public-internet 192.168.9.9 13.55.49.253 12426 ipsec 7 1000 NA 0 61.61.61.61 61 down private1 biz-internet 192.168.9.9 162.43.145.3 12427 ipsec 7 1000 NA 0 61.61.61.61 61 down private1 private1 192.168.9.9 198.18.0.5 12367 ipsec 7 1000 NA 0

```
MP-IC-US-R1#sh ip ro bgp
Codes: L - local, C - connected, S - static, R - RIP, M - mobile, B - BGP
D - EIGRP, EX - EIGRP external, O - OSPF, IA - OSPF inter area
N1 - OSPF NSSA external type 1, N2 - OSPF NSSA external type 2
E1 - OSPF external type 1, E2 - OSPF external type 2, m - OMP
n - NAT, Ni - NAT inside, No - NAT outside, Nd - NAT DIA
i - IS-IS, su - IS-IS summary, L1 - IS-IS level-1, L2 - IS-IS level-2
ia - IS-IS inter area, * - candidate default, U - per-user static route
H - NHRP, G - NHRP registered, g - NHRP registration summary
o - ODR, P - periodic downloaded static route, l - LISP
a - application route
+ - replicated route, % - next hop override, p - overrides from PfR
&- replicated local route overrides by connected
Gateway of last resort is 162.43.150.14 to network 0.0.0.0
10.0.0.0/27 is subnetted, 1 subnets
B 10.35.0.0 [20/100] via 169.254.145.225, 00:03:17
MP-IC-US-R1#
MP-IC-US-R1#sh sdwa
MP-IC-US-R1#sh sdwan runn
MP-IC-US-R1#sh sdwan running-config
system
location "55 South Market Street, San Jose, CA -95113, USA"
gps-location latitude 37.33413
gps-location longitude -121.8916
system-ip 34.34.34.1
overlay-id 1
site-id 34
port-offset 1
control-session-pps 300
admin-tech-on-failure
sp-organization-name MC-Demo-npitaev
organization-name MC-Demo-npitaev
port-hop
track-transport
track-default-gateway
console-baud-rate 19200
no on-demand enable
on-demand idle-timeout 10
vbond 54.188.241.123 port 12346
!
service tcp-keepalives-in
service tcp-keepalives-out
no service tcp-small-servers
no service udp-small-servers
hostname MP-IC-US-R1
username admin privilege 15 secret 9
$9$3V6L3V6L2VUI2k$ysPnXOdg8RLj9KgMdmfHdSHkdaMmiHzGaUpcqH6pfTo
vrf definition 10
rd 1:10
address-family ipv4
route-target export 64513:10
route-target import 64513:10
exit-address-family
!
address-family ipv6
exit-address-family
!
!
ip arp proxy disable
no ip finger
no ip rcmd rcp-enable
no ip rcmd rsh-enable
```
no ip dhcp use class ip bootp server no ip source-route no ip http server no ip http secure-server ip nat settings central-policy cdp run interface GigabitEthernet1 no shutdown arp timeout 1200 ip address dhcp client-id GigabitEthernet1 no ip redirects ip dhcp client default-router distance 1 ip mtu 1500 load-interval 30 mtu 1500 negotiation auto exit interface GigabitEthernet1.215 no shutdown encapsulation dot1Q 215 ip address 169.254.145.226 255.255.255.248 no ip redirects ip mtu 1440 exit interface Loopback1 no shutdown ip address 192.168.9.9 255.255.255.255 exit interface Tunnel1 no shutdown ip unnumbered GigabitEthernet1 no ip redirects ipv6 unnumbered GigabitEthernet1 no ipv6 redirects tunnel source GigabitEthernet1 tunnel mode sdwan exit interface Tunnel2 no shutdown ip unnumbered Loopback1 no ip redirects ipv6 unnumbered Loopback1 no ipv6 redirects tunnel source Loopback1 tunnel mode sdwan exit clock timezone UTC 0 0 logging persistent size 104857600 filesize 10485760 no logging monitor logging buffered 512000 logging console aaa authentication login default local aaa authorization exec default local aaa server radius dynamic-author ! router bgp 64513 bgp log-neighbor-changes neighbor 169.254.145.225 remote-as 16550 neighbor 169.254.145.225 description MP-GCP-SJ-Peering neighbor 169.254.145.225 ebgp-multihop 4 address-family ipv4 unicast neighbor 169.254.145.225 activate neighbor 169.254.145.225 send-community both

```
network 192.168.9.9 mask 255.255.255.255
exit-address-family
!
timers bgp 60 180
!
snmp-server ifindex persist
line aux 0
stopbits 1
!
line con 0
speed 19200
stopbits 1
!
line vty 0 4
transport input ssh
!
line vty 5 80
transport input ssh
!
lldp run
nat64 translation timeout tcp 3600
nat64 translation timeout udp 300
sdwan
interface GigabitEthernet1
tunnel-interface
encapsulation ipsec weight 1
no border
color biz-internet
no last-resort-circuit
no low-bandwidth-link
no vbond-as-stun-server
vmanage-connection-preference 5
port-hop
carrier default
nat-refresh-interval 5
hello-interval 1000
hello-tolerance 12
allow-service all
no allow-service bgp
allow-service dhcp
allow-service dns
allow-service icmp
allow-service sshd
no allow-service netconf
no allow-service ntp
no allow-service ospf
no allow-service stun
allow-service https
no allow-service snmp
no allow-service bfd
exit
exit
interface Loopback1
tunnel-interface
encapsulation ipsec preference 100 weight 1
color private1
max-control-connections 0
allow-service all
no allow-service bgp
allow-service dhcp
allow-service dns
allow-service icmp
no allow-service sshd
no allow-service netconf
```

```
no allow-service ntp
no allow-service ospf
no allow-service stun
allow-service https
no allow-service snmp
no allow-service bfd
exit
exit
appqoe
no tcpopt enable
no dreopt enable
!
omp
no shutdown
send-path-limit 4
ecmp-limit 4
graceful-restart
no as-dot-notation
timers
holdtime 60
advertisement-interval 1
graceful-restart-timer 43200
eor-timer 300
exit
address-family ipv4
advertise bgp
advertise connected
advertise static
!
address-family ipv6
advertise bgp
advertise connected
advertise static
!
!
!
licensing config enable false
licensing config privacy hostname false
licensing config privacy version false
licensing config utility utility-enable false
bfd color lte
hello-interval 1000
no pmtu-discovery
multiplier 1
!
bfd default-dscp 48
bfd app-route multiplier 2
bfd app-route poll-interval 123400
security
ipsec
rekey 86400
replay-window 512
!
!
sslproxy
no enable
rsa-key-modulus 2048
certificate-lifetime 730
eckey-type P256
ca-tp-label PROXY-SIGNING-CA
settings expired-certificate drop
settings untrusted-certificate drop
settings unknown-status drop
settings certificate-revocation-check none
```

```
settings unsupported-protocol-versions drop
settings unsupported-cipher-suites drop
settings failure-mode close
settings minimum-tls-ver TLSv1
dual-side optimization enable
!
MP-IC-US-R1#
MP-IC-US-R1#
MP-IC-US-R1#
MP-IC-US-R1#sh run
Building configuration...
Current configuration : 4628 bytes
!
! Last configuration change at 19:42:11 UTC Tue Jan 25 2022 by admin
!
version 17.6
service tcp-keepalives-in
service tcp-keepalives-out
service timestamps debug datetime msec
service timestamps log datetime msec
service password-encryption
! Call-home is enabled by Smart-Licensing.
service call-home
platform qfp utilization monitor load 80
no platform punt-keepalive disable-kernel-core
platform console virtual
!
hostname MP-IC-US-R1
!
boot-start-marker
boot-end-marker
!
!
vrf definition 10
rd 1:10
!
address-family ipv4
route-target export 64513:10
route-target import 64513:10
exit-address-family
!
address-family ipv6
exit-address-family
!
vrf definition 65528
!
address-family ipv4
exit-address-family
!
logging buffered 512000
logging persistent size 104857600 filesize 10485760
no logging monitor
!
aaa new-model
!
!
aaa authentication login default local
aaa authorization exec default local
!
!
!
!
```

```
!
aaa server radius dynamic-author
!
aaa session-id common
fhrp version vrrp v3
ip arp proxy disable
!
!
!
!
!
!
!
ip bootp server
no ip dhcp use class
!
!
!
no login on-success log
ipv6 unicast-routing
!
!
!
!
!
!
!
subscriber templating
!
!
!
!
!
!
!
multilink bundle-name authenticated
!
!
!
!
!
!
!
!
!
crypto pki trustpoint TP-self-signed-1238782368
enrollment selfsigned
subject-name cn=IOS-Self-Signed-Certificate-1238782368
revocation-check none
rsakeypair TP-self-signed-1238782368
!
crypto pki trustpoint SLA-TrustPoint
enrollment pkcs12
revocation-check crl
!
!
crypto pki certificate chain TP-self-signed-1238782368
crypto pki certificate chain SLA-TrustPoint
!
!
!
!
!
!
```

```
!
!
license udi pid C8000V sn 9SRWHHH66II
license boot level network-premier+dna-premier
diagnostic bootup level minimal
memory free low-watermark processor 202832
!
!
spanning-tree extend system-id
!
username admin privilege 15 secret 9
$9$3V6L3V6L2VUI2k$ysPnXOdg8RLj9KgMdmfHdSHkdaMmiHzGaUpcqH6pfTo
!
redundancy
!
!
!
!
no crypto ikev2 diagnose error
!
!
lldp run
cdp run
!
!
!
!
!
!
!
!
!
!
!
!
!
!
!
!
!
!
!
!
interface Loopback1
ip address 192.168.9.9 255.255.255.255
!
interface Loopback65528
vrf forwarding 65528
ip address 192.168.1.1 255.255.255.255
!
interface Tunnel1
ip unnumbered GigabitEthernet1
no ip redirects
ipv6 unnumbered GigabitEthernet1
no ipv6 redirects
tunnel source GigabitEthernet1
tunnel mode sdwan
!
interface Tunnel2
ip unnumbered Loopback1
no ip redirects
ipv6 unnumbered Loopback1
no ipv6 redirects
tunnel source Loopback1
```

```
tunnel mode sdwan
!
interface GigabitEthernet1
ip dhcp client default-router distance 1
ip address dhcp client-id GigabitEthernet1
no ip redirects
load-interval 30
negotiation auto
arp timeout 1200
!
interface GigabitEthernet1.215
encapsulation dot1Q 215
ip address 169.254.145.226 255.255.255.248
no ip redirects
ip mtu 1440
arp timeout 1200
!
router omp
!
router bgp 64513
bgp log-neighbor-changes
neighbor 169.254.145.225 remote-as 16550
neighbor 169.254.145.225 description MP-GCP-SJ-Peering
neighbor 169.254.145.225 ebgp-multihop 4
!
address-family ipv4
network 192.168.9.9 mask 255.255.255.255
neighbor 169.254.145.225 activate
neighbor 169.254.145.225 send-community both
exit-address-family
!
ip forward-protocol nd
no ip http server
no ip http secure-server
!
ip nat settings central-policy
ip nat route vrf 65528 0.0.0.0 0.0.0.0 global
no ip nat service H225
no ip nat service ras
no ip nat service rtsp udp
no ip nat service rtsp tcp
no ip nat service netbios-ns tcp
no ip nat service netbios-ns udp
no ip nat service netbios-ssn
no ip nat service netbios-dgm
no ip nat service ldap
no ip nat service sunrpc udp
no ip nat service sunrpc tcp
no ip nat service msrpc tcp
no ip nat service tftp
no ip nat service rcmd
no ip nat service pptp
no ip ftp passive
ip scp server enable
!
!
!
!
!
!
!
!
control-plane
```
!

```
!
mgcp behavior rsip-range tgcp-only
mgcp behavior comedia-role none
mgcp behavior comedia-check-media-src disable
mgcp behavior comedia-sdp-force disable
!
mgcp profile default
!
!
!
!
!
!
line con 0
stopbits 1
speed 19200
line aux 0
line vty 0 4
transport input ssh
line vty 5 80
transport input ssh
!
nat64 translation timeout udp 300
nat64 translation timeout tcp 3600
call-home
! If contact email address in call-home is configured as sch-smart-licensing@cisco.com
! the email address configured in Cisco Smart License Portal will be used as contact email
address to send SCH notifications.
contact-email-addr sch-smart-licensing@cisco.com
profile "CiscoTAC-1"
active
destination transport-method http
!
!
!
!
!
!
netconf-yang
netconf-yang feature candidate-datastore
end
MP-IC-US-R1#
MP-IC-US-R1#
MP-IC-US-R1#sh ver
Cisco IOS XE Software, Version 17.06.01a
Cisco IOS Software [Bengaluru], Virtual XE Software (X86_64_LINUX_IOSD-UNIVERSALK9-M), Version
17.6.1a, RELEASE SOFTWARE (fc2)
Technical Support: http://www.cisco.com/techsupport
Copyright (c) 1986-2021 by Cisco Systems, Inc.
Compiled Sat 21-Aug-21 03:20 by mcpre
```
Cisco IOS-XE software, Copyright (c) 2005-2021 by cisco Systems, Inc. All rights reserved. Certain components of Cisco IOS-XE software are licensed under the GNU General Public License ("GPL") Version 2.0. The software code licensed under GPL Version 2.0 is free software that comes with ABSOLUTELY NO WARRANTY. You can redistribute and/or modify such GPL code under the terms of GPL Version 2.0. For more details, see the documentation or "License Notice" file accompanying the IOS-XE software, or the applicable URL provided on the flyer accompanying the IOS-XE software.

#### ROM: IOS-XE ROMMON

MP-IC-US-R1 uptime is 4 days, 3 hours, 2 minutes Uptime for this control processor is 4 days, 3 hours, 3 minutes System returned to ROM by reload System image file is "bootflash:packages.conf" Last reload reason: factory-reset

This product contains cryptographic features and is subject to United States and local country laws governing import, export, transfer and use. Delivery of Cisco cryptographic products does not imply third-party authority to import, export, distribute or use encryption. Importers, exporters, distributors and users are responsible for compliance with U.S. and local country laws. By using this product you agree to comply with applicable laws and regulations. If you are unable to comply with U.S. and local laws, return this product immediately.

A summary of U.S. laws governing Cisco cryptographic products may be found at: http://www.cisco.com/wwl/export/crypto/tool/stqrg.html

If you require further assistance please contact us by sending email to export@cisco.com.

Technology Package License Information: Controller-managed

The current throughput level is 250000 kbps

Smart Licensing Status: Registration Not Applicable/Not Applicable

cisco C8000V (VXE) processor (revision VXE) with 2028465K/3075K bytes of memory. Processor board ID 9SRWHHH66II Router operating mode: Controller-Managed 1 Gigabit Ethernet interface 32768K bytes of non-volatile configuration memory. 3965112K bytes of physical memory. 11526144K bytes of virtual hard disk at bootflash:.

Configuration register is 0x2102

MP-IC-US-R1#